# **Building and Distributing Your App with Xcode 4**

**Chris Espinosa** Manager, Xcode Core Tools

Ć

# **Introduction**

- Same project structure as Xcode 3
- Simple things are now more obvious
- Complex things are now more clear
- Schemes simplify the matrix of targets, configurations, and architectures
- Workspaces help you combine multiple projects and share schemes

# **What You'll Learn**

- How to use the Xcode 4 interface to construct and edit projects and targets
- How to construct schemes to build, launch, and archive apps
- How to build workspaces to relate multiple projects and share schemes with others

# **Xcode projects, targets, and configurations Recap**

# **What's in a Project?**

- References to sources and headers
- Groups to organize files
- Targets that build products

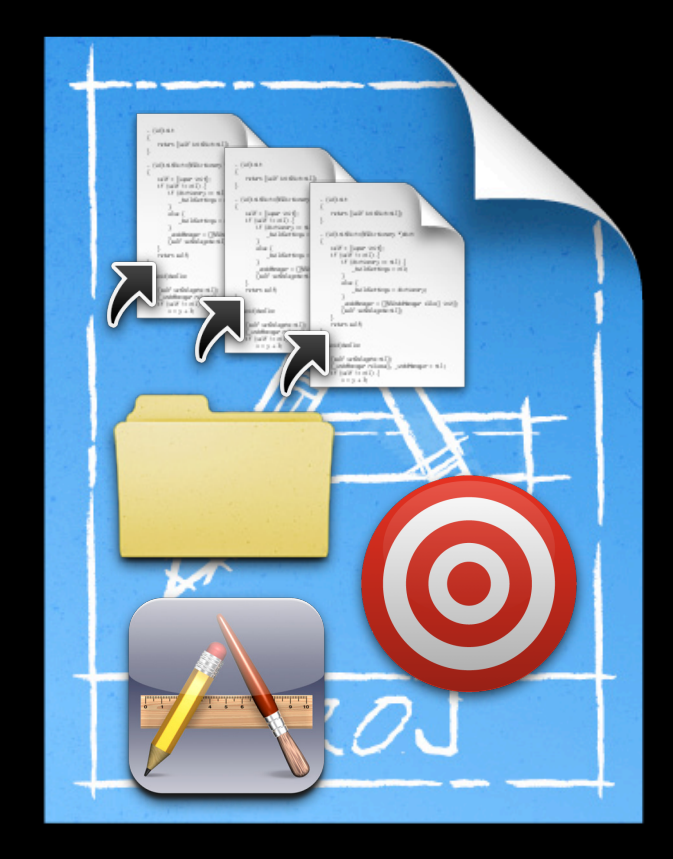

# **What's in a Target?**

**Instructions for building one product**

- References some or all source files in the project
- Contains build phases the high-level sequence of steps
- Build rules determine how to handle each file type
- Build settings control how it's done
- Can depend on one or more other targets

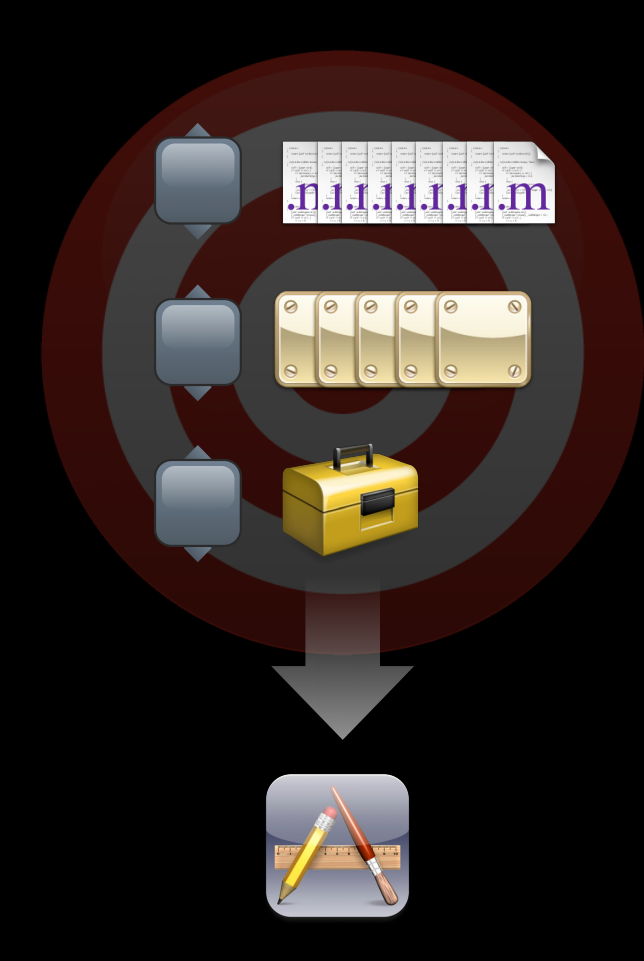

# **Build Settings**

#### **Parameterize your builds**

- Values are used by each build tool
- Xcode sets defaults according to your product type
- You can redefine any setting for your whole project, or a specific target
- Sets of build settings are called "configurations"

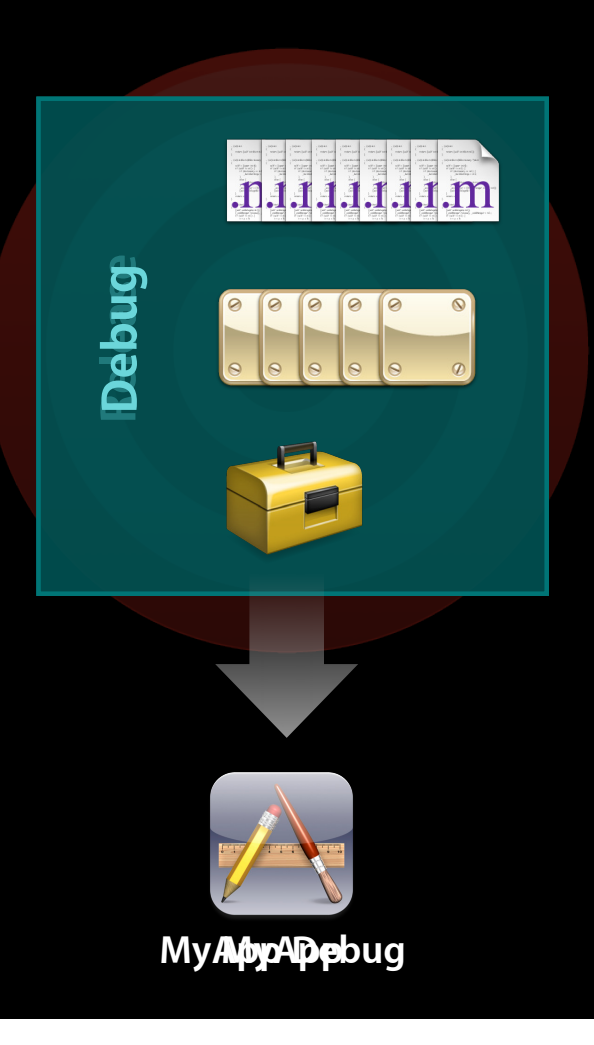

# **Two Big Changes**

- Groups and Files split into several Navigators
- Project management done in the Editor, not Inspectors

# **A tour of editing projects Demo**

# **Schemes**

#### **The Build and Run Matrix**

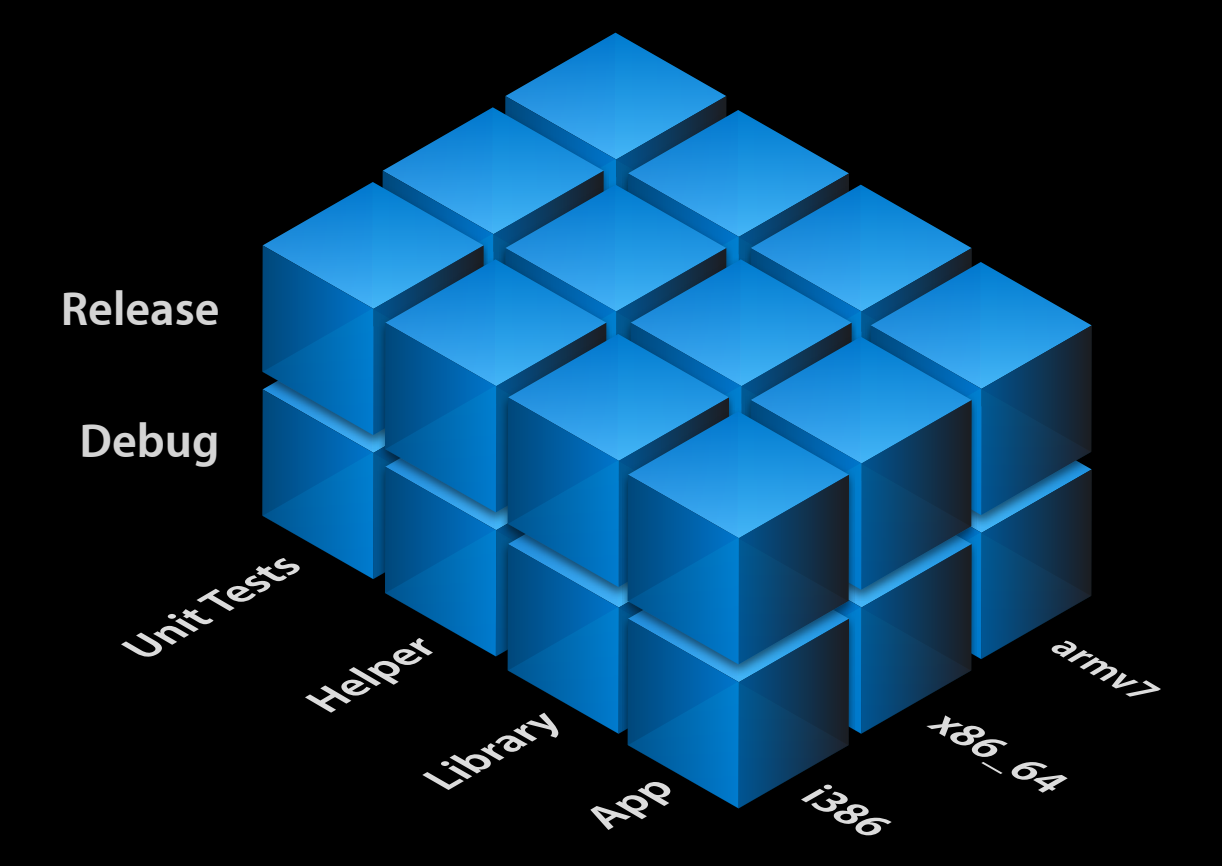

### **The Build and Run Matrix**

![](_page_11_Picture_1.jpeg)

**iPhone OS Mac OS X**

### **The Build and Run Matrix**

#### **Schemes**

![](_page_13_Figure_1.jpeg)

#### **Your First Scheme Is Free**

![](_page_14_Picture_1.jpeg)

**My Great App**

![](_page_14_Picture_3.jpeg)

**My Great App.app**

![](_page_14_Picture_5.jpeg)

**Common Support**

![](_page_14_Picture_7.jpeg)

**Support Debug Jig**

![](_page_14_Picture_9.jpeg)

**Server Test**

![](_page_14_Picture_11.jpeg)

**testscript**

**My Great App Support Debug Jig Server Test**

### **Destinations**

**My Great App**

**Support Debug Jig**

**Server Test**

# **Destinations**

![](_page_16_Picture_53.jpeg)

![](_page_16_Picture_2.jpeg)

![](_page_16_Picture_3.jpeg)

**Intel Mac OS X i386**

![](_page_16_Picture_6.jpeg)

![](_page_16_Picture_7.jpeg)

**Mac OS X x86\_64**

# **Destinations**

![](_page_17_Picture_59.jpeg)

![](_page_17_Picture_2.jpeg)

![](_page_17_Picture_3.jpeg)

![](_page_17_Picture_4.jpeg)

**iOS 4 i386 Simulator**

![](_page_17_Picture_7.jpeg)

![](_page_17_Picture_8.jpeg)

![](_page_17_Picture_9.jpeg)

**iOS 4 armv7 iPod Touch**

#### **Three Parts of a Scheme**

![](_page_18_Picture_1.jpeg)

# **What Goes into a Launch Scheme**

- Build action
	- Determines what targets(s) to build, and how
- Test action
	- Determines what testing to run, and how
- Launch action
	- Determines which build product to launch, and how

# **What Goes into a Distribution Scheme**

- Build action
	- Determines what targets(s) to build, and how
- Test action
	- Determines what testing to run, and how
- Archive action
	- Determines how to save or process the build products

### **Build Actions**

![](_page_21_Figure_1.jpeg)

#### **Test Actions**

![](_page_22_Figure_1.jpeg)

# **Launch Actions**

- Executable
- Debugger: GDB or LLDB
- Launch using Instruments
- Launch arguments
- Environment variables
- Memory management diagnostics
- Logging options

![](_page_23_Picture_8.jpeg)

# **Archive Actions**

![](_page_24_Picture_1.jpeg)

![](_page_25_Figure_1.jpeg)

![](_page_26_Picture_20.jpeg)

![](_page_27_Figure_1.jpeg)

![](_page_28_Figure_1.jpeg)

# **Creating schemes Demo**

# **Workspaces**

# **Workspaces**

- Container for one or more projects
- Imposes consistent cross-project
	- Index
	- Build locations

### **Assembling a Workspace**

- Opening files in Xcode puts them into a scratch untitled workspace
	- You can use Xcode as a projectless text editor this way
- Drag and drop files, folders, and projects from the Finder
- Add projects with New Project…

# **Sharing in the Workspace**

![](_page_33_Figure_1.jpeg)

# **Using workspaces Demo**

# **Summary**

### **Summary**

- Projects in Xcode 4 act as they do in Xcode 3
- Edit project settings in an editor, not inspector
- Create schemes instead of executables and Run Script build phases
- Create workspaces to associate multiple projects

# **More Information**

#### **Michael Jurewitz**

Developer Tools Evangelist jurewitz@apple.com

#### **Apple Developer Forums**

http://devforums.apple.com

#### **Related Sessions**

![](_page_38_Picture_40.jpeg)

# **Labs**

**Xcode 4 Lab** Developer Tools Lab B<br>**Xcode 4 Lab** B Developer Tools Lab B Developer Tools Lab B Developer Tools Lab B Developer Tools Lab B Developer Tools Lab B

![](_page_40_Picture_0.jpeg)